# **IBM MQ 9.2 とその保守に関する README**

本書には、IBM MQ 9.2.0 の長期サポート・リリースとその保守に関する README 情報、および IBM MQ 9.2.x 継続的デリバリー・リリースについての README 情報が記載されています。

英語版および翻訳版のこの文書の PDF コピーは、ここ、[https://public.dhe.ibm.com/software/](https://public.dhe.ibm.com/software/integration/wmq/docs/V9.2/Readme/) [integration/wmq/docs/V9.2/Readme/](https://public.dhe.ibm.com/software/integration/wmq/docs/V9.2/Readme/)からダウンロードできます。

この文書の英語版は最新バージョンです。

## **内容**

本書の主なセクションでは、製品の制限と既知の問題について説明します。

この資料に加えて、IBM MQ Web サイトについての詳細は、以下の情報を参照してください [https://](https://www.ibm.com/products/mq) [www.ibm.com/products/mq](https://www.ibm.com/products/mq)。

SupportPac Web ページがここに表示されます <https://ibm.biz/mqsupportpacs>。

既知の問題および使用可能なフィックスについては、「IBM MQ サポート」ページ [https://www.ibm.com/](https://www.ibm.com/mysupport/s/topic/0TO5000000024cJGAQ/mq?language=en_US&productId=01t0z000006zdYXAAY) [mysupport/s/topic/0TO5000000024cJGAQ/mq?language=en\\_US&productId=01t0z000006zdYXAAY](https://www.ibm.com/mysupport/s/topic/0TO5000000024cJGAQ/mq?language=en_US&productId=01t0z000006zdYXAAY) を 参照してください。

IBM MQ のサポートされるすべてのバージョンに関する製品資料は、IBM 資料、[https://www.ibm.com/](https://www.ibm.com/docs/ibm-mq) [docs/ibm-mq](https://www.ibm.com/docs/ibm-mq) を通じて入手できます。 具体的には、IBM MQ 9.2 製品の情報は IBM 資料 [https://](https://www.ibm.com/docs/ibm-mq/9.2) [www.ibm.com/docs/ibm-mq/9.2](https://www.ibm.com/docs/ibm-mq/9.2) で入手できます。

発表レター

IBM MQ 9.2 (米国英語) の発表レターは、以下の場所にあります。 発表レターは、以下のタイプの情報を提 供します。

- 詳細製品説明 (新機能の説明を含む)。
- プロダクト位置決めステートメント。
- 注文の詳細。
- ハードウェアおよびソフトウェアの要件。
- 時間単位の価格設定。

継続的デリバリー・リリース向けの発表レター

IBM MQ 9.2.5 for Multiplatforms、 IBM MQ Appliance ファームウェア、および IBM MQ on Cloud IBM MQ 9.2.5 の発表レターはありません。 IBM MQ 9.2.4 for Multiplatforms、 IBM MQ Appliance ファームウェア、および IBM MQ on Cloud <https://www.ibm.com/docs/en/announcements/221-231/index.html> IBM MQ for z/OS Value Unit Edition 9.2.4、 IBM MQ Advanced for z/OS、 9.2.4、および IBM MQ Advanced for z/OS Value Unit Edition 9.2.4 <https://www.ibm.com/docs/en/announcements/221-355/index.html> IBM MQ for z/OS, 9.2.4 <https://www.ibm.com/docs/en/announcements/221-356/index.html> IBM MQ 9.2.3 for Multiplatforms、 IBM MQ Appliance ファームウェア、および IBM MQ on Cloud <https://www.ibm.com/docs/en/announcements/221-186/index.html> IBM MQ for z/OS Value Unit Edition 9.2.3、 IBM MQ Advanced for z/OS、 9.2.3、および IBM MQ Advanced for z/OS Value Unit Edition 9.2.3 <https://www.ibm.com/docs/en/announcements/221-187/index.html> IBM MQ for z/OS, 9.2.3 <https://www.ibm.com/docs/en/announcements/221-188/index.html> IBM MQ 9.2.2 for Multiplatforms、 IBM MQ Appliance ファームウェア、および IBM MQ on Cloud <https://www.ibm.com/docs/en/announcements/221-075/index.html> IBM MQ for z/OS 方向のステートメント、9.2.2

<https://www.ibm.com/docs/en/announcements/221-076/index.html> IBM MQ 9.2.1、 IBM MQ Appliance ファームウェア、および IBM MQ on Cloud <https://www.ibm.com/docs/en/announcements/220-448/index.html> IBM MQ for z/OS Value Unit Edition 9.2.1、 IBM MQ Advanced for z/OS、 9.2.1、および IBM MQ Advanced for z/OS Value Unit Edition 9.2.1 <https://www.ibm.com/docs/en/announcements/220-449/index.html> IBM MQ for z/OS, 9.2.1 <https://www.ibm.com/docs/en/announcements/220-450/index.html>

## IBM MQ 9.2.0 の発表レター

IBM MQ Advanced for z/OS には、コネクター・パックが含まれています。 <https://www.ibm.com/docs/en/announcements/223-0578/index.html> IBM MQ 9.2 および IBM MQ on Cloud <https://www.ibm.com/docs/en/announcements/220-238/index.html> IBM MQ for z/OS Value Unit Edition 9.2、 IBM MQ Advanced for z/OS、 9.2、および IBM MQ Advanced for z/OS Value Unit Edition 9.2 <https://www.ibm.com/docs/en/announcements/220-239/index.html> IBM MQ for z/OS, 9.2 <https://www.ibm.com/docs/en/announcements/220-240/index.html>

# **更新履歴**

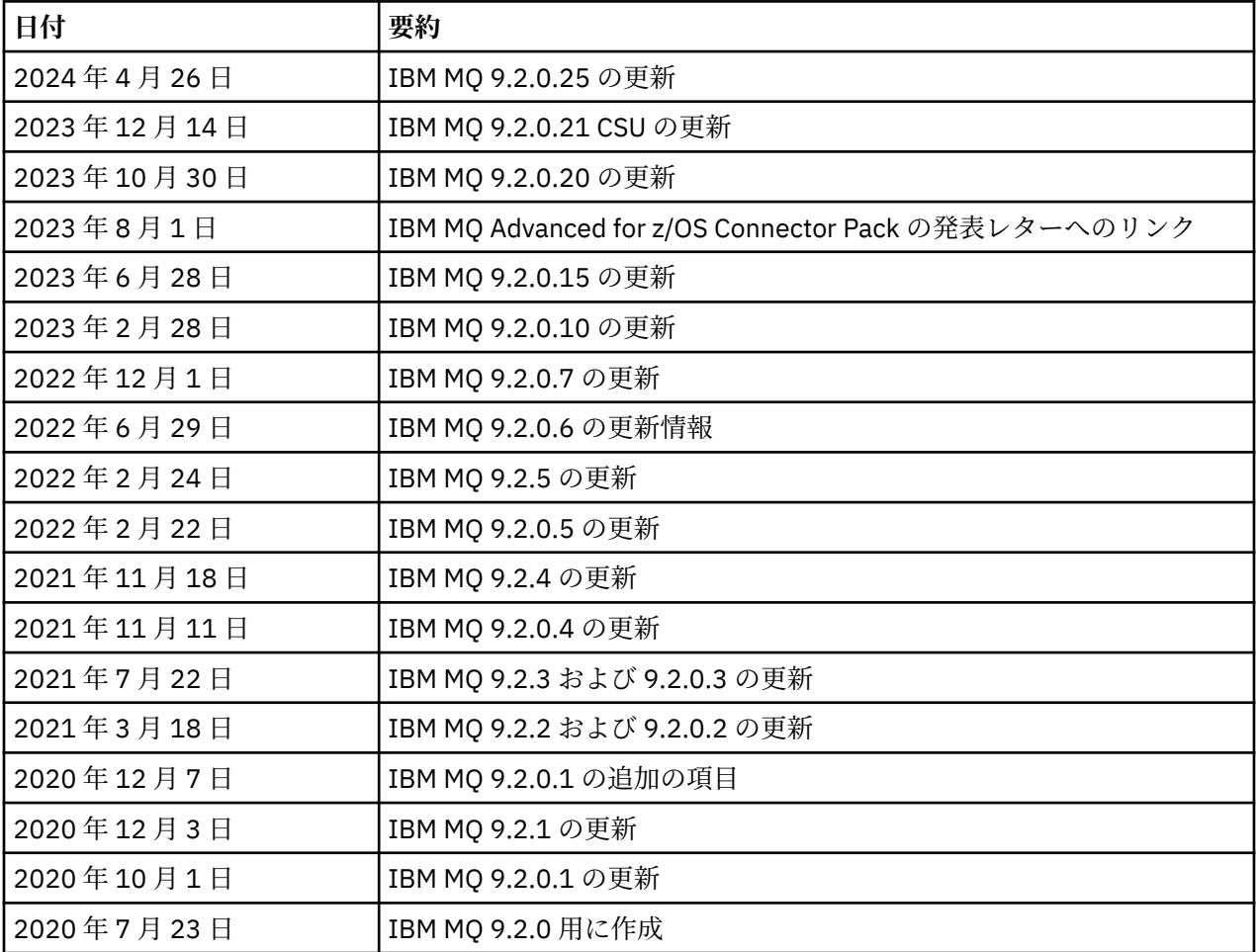

# **インストール手順**

インストールの説明は、IBM 資料に記載されている「IBM MQ 9.2 製品情報」の一部として入手できます。 [https://www.ibm.com/docs/SSFKSJ\\_9.2.0/com.ibm.mq.ins.doc/q008250\\_.html](https://www.ibm.com/docs/SSFKSJ_9.2.0/com.ibm.mq.ins.doc/q008250_.html)

# **長期サポート・リリースに関する制限および既知の問題**

## **LIMITATIONS AND KNOWN PROBLEMS FOR IBM MQ 9.2.0, FIX PACK 25**

## **FIPS モードでの RSA 鍵交換のサポートが削除されました**

IBM Java 8 JRE は、FIPS モードでの操作時に RSA 鍵交換のサポートを除去します。 この削除は、以下 の CipherSuites に適用されます。

- TLS\_RSA\_WITH\_AES\_256\_GCM\_SHA384
- TLS\_RSA\_WITH\_AES\_256\_CBC\_SHA256
- TLS RSA WITH AES 256 CBC SHA
- TLS RSA WITH AES 128 GCM SHA256
- TLS\_RSA\_WITH\_AES\_128\_CBC\_SHA256
- TLS RSA WITH AES 128 CBC SHA
- TLS\_RSA\_WITH\_3DES\_EDE\_CBC\_SHA

引き続き FIPS モードを使用するには、引き続きサポートされている CipherSuite を使用するように、 以下の IBM MQ コンポーネントを変更する必要があります。

- AMQP サーバー
- Managed File Transfer (MFT)
- IBM MQ コンソール /Web コンソール
- IBM MQ Explorer
- IBM MQ REST API
- IBM MQ Telemetry サービス

サポートされる CipherSuites について詳しくは、 IBM MQ 製品資料の [IBM MQ classes for JMS](https://www.ibm.com/docs/SSFKSJ_9.2.0/com.ibm.mq.dev.doc/q113210_.html) の TLS CipherSpecs および [CipherSuites](https://www.ibm.com/docs/SSFKSJ_9.2.0/com.ibm.mq.dev.doc/q113210_.html) を参照してください。

## **IBM MQ 9.2.0.21 CSU の制限および既知の問題**

## **IBM MQ Bridge to blockchain が削除された**

IBM MQ Bridge to blockchain は、2022 年 11 月 22 日からすべてのリリースで非推奨になり、 IBM MQ 9.2.0.21 で製品から削除されました。 ご使用のシステムに MQSeriesBCBridge コンポーネントがイン ストールされている場合は、この保守更新の完了後に手動で削除してください。

**IBM MQ 9.2.0、FIX PACKS 15 および 20 の制限および既知の問題**

新たな制限または既知の問題はありません。

## **IBM MQ 9.2.0、修正パック 10 の制限および既知の問題**

## **IBM MQ AMQP チャネルがアップグレード後に AMQP サービスで自動的に開始しない**

実行中の AMQP チャネルを持つキュー・マネージャーが IBM MQ 9.2 にアップグレードされ、キュー・ マネージャーおよび関連する AMQP サービスが再始動された場合、以前に実行されていた AMQP チャ ネルは自動的に開始されません。

この問題は、 IBM MQ 9.2.0 フィックスパック 10 に含まれている APAR IT37842 によって修正されて います。

マイグレーションが実行されるのは 1 回のみであることに注意してください。アップグレード後に初 めてキュー・マネージャーが開始されます。 したがって、 IBM MQ 9.2.0 フィックスパック 10 を適用 した後は、以下のようになります。

• IBM MQ 9.2.0 フィックスパック 10 をインストールする前に、以前の IBM MQ 9.2 レベルでキュー・ マネージャーと AMQP チャネルを開始した場合、AMQP チャネルは自動的に開始されます。 追加の アクションを実行する必要はありません。

• IBM MQ 9.2.0 フィックスパック 10 をインストールする前に、以前の IBM MQ 9.2 レベルでキュー・ マネージャーと AMQP チャネルを開始していない場合は、キュー・マネージャーと関連 AMQP サー ビスの再始動時に、以前に実行されていた AMQP チャネルを手動で再始動する必要があります。

### **IBM MQ 9.2.0、修正パック 7 の制限および既知の問題**

新たな制限または既知の問題はありません。

#### **IBM MQ 9.2.0、フィックスパック 5 および 6 に関する制限および既知の問題**

**Linux で IBM MQ Explorer をインストールした後、エラー・ログを表示すると java.security.SignatureException エラーが表示される**

Linux 64 ビット・プラットフォームでこのエラーを再現するには、以下の手順を実行します。

- 1. IBM MQ 92 の初期リリースをインストールしてから、フィックスパック 9.2.0.5 またはフィックス パック 9.2.0.6 を適用します。
- 2. VNC ビューアーを使用して IBM MQ エクスプローラーを起動します。
- 3.**「ヘルプ」タブ** > **「エクスプローラーについて」**に移動し、「インストールの詳細」をクリックしま す。
- 4.**「構成」タブ** > **「エラー・ログの表示」**に進みます。

以下のようなメッセージが表示されます。

!ENTRY org.eclipse.osgi 4 0 2022-05-23 07:19:44.214 !MESSAGE Either the manifest file or the signature file has been tampered in this jar: /opt/mqm/mqexplorer/eclipse/plugins/org.apache.ant\_1.10.11.v20210720-1445 !STACK 0 java.security.SignatureException: Either the manifest file or the signature file has been tampered in this jar: /opt/mqm/mqexplorer/eclipse/plugins/ org.apache.ant\_1.10.11.v20210720-1445 at org.eclipse.osgi.internal.signedcontent.SignatureBlockProcessor.verifyManifestAndSignatureFi le(SignatureBlockProcessor.java:172) at org.eclipse.osgi.internal.signedcontent.SignatureBlockProcessor.processSigner(SignatureBlock Processor.java:120) at org.eclipse.osgi.internal.signedcontent.SignatureBlockProcessor.process(SignatureBlockProces sor.java:76) at org.eclipse.osgi.internal.signedcontent.SignedBundleFile.initializeSignedContent(SignedBundl eFile.java:47) at org.eclipse.osgi.internal.signedcontent.SignedBundleHook.getSignedContent(SignedBundleHook.j ava:223) at at a total and a total and a total and a total and a total and a total and a total and a total and a total org.eclipse.osgi.internal.signedcontent.SignedBundleHook.getSignedContent(SignedBundleHook.j ava:247) at org.eclipse.ui.internal.about.AboutBundleData.isSigned(AboutBundleData.java:103) at org.eclipse.ui.internal.about.AboutPluginsPage\$BundleTableLabelProvider\$1.run(AboutPluginsPa ge.java:130) at org.eclipse.core.internal.jobs.Worker.run(Worker.java:63)

エラー・メッセージは無視できます。

#### **IBM MQ 9.2.0、FIX PACK 4 の制限および既知の問題**

#### **IBM MQ 9.2.0.4 が Windows にインストールされた後の IBM MQ Explorer ログ内のエラー・メッセージ**

IBM MQ 9.2.0 Fix Pack 4 が Windows にインストールされた後、IBM MQ Explorer が初めて開始された 時に以下のエラー・メッセージが IBM MQ Explorer ログ・ファイルに見つかることがあります。

エラー・メッセージは無視できます。

ログ・ファイルは以下のとおりです。

*USER\_Home*\IBM\WebSphereMQ\workspace-*installation\_name*\.metadata\.log

!ENTRY org.eclipse.equinox.http.jetty 4 0 2021-10-22 05:53:58.909 !MESSAGE FrameworkEvent ERROR

!STACK 0 org.osgi.framework.BundleException: Could not resolve module: org.eclipse.equinox.http.jetty [302] Unresolved requirement: Import-Package: org.eclipse.jetty.servlet; version="[9.4.0,10.0.0)" -> Export-Package: org.eclipse.jetty.servlet; bundle-symbolicname="org.eclipse.jetty.servlet"; bundle-version="9.4.35.v20201120"; version="9.4.35"; uses:="javax.servlet,javax.servlet.descriptor,javax.servlet.http,org.eclipse.jetty.http.path map,org.eclipse.jetty.security,org.eclipse.jetty.server,org.eclipse.jetty.server.handler,org .eclipse.jetty.server.handler.gzip,org.eclipse.jetty.server.session,org.eclipse.jetty.util,o rg.eclipse.jetty.util.annotation,org.eclipse.jetty.util.component,org.eclipse.jetty.util.res ource" org.eclipse.jetty.servlet [385] Unresolved requirement: Import-Package: org.eclipse.jetty.jmx; version="[9.4.35,10.0.0)"; resolution:="optional" Unresolved requirement: Import-Package: org.eclipse.jetty.util.ajax; version="[9.4.35,10.0.0)" at org.eclipse.osgi.container.Module.start(Module.java:462)  $\mathbf{a}$  at  $\mathbf{a}$  at  $\mathbf{a}$ org.eclipse.osgi.container.ModuleContainer\$ContainerStartLevel\$2.run(ModuleContainer.java:18  $44)$  $\mathbf{a}$  at  $\mathbf{a}$  at  $\mathbf{a}$ org.eclipse.osgi.internal.framework.EquinoxContainerAdaptor\$1\$1.execute(EquinoxContainerAdap tor.java:136)  $\mathbf{a}$  at  $\mathbf{a}$  at  $\mathbf{a}$ org.eclipse.osgi.container.ModuleContainer\$ContainerStartLevel.incStartLevel(ModuleContainer .java:1837)  $\mathbf{a}$  at  $\mathbf{a}$  at  $\mathbf{a}$ org.eclipse.osgi.container.ModuleContainer\$ContainerStartLevel.incStartLevel(ModuleContainer .java:1778)  $\overline{a}$  at  $\overline{a}$  at org.eclipse.osgi.container.ModuleContainer\$ContainerStartLevel.doContainerStartLevel(ModuleC ontainer.java:1742) at org.eclipse.osgi.container.ModuleContainer\$ContainerStartLevel.dispatchEvent(ModuleContainer .java:1664)  $\mathbf{a}$  at  $\mathbf{a}$  at  $\mathbf{a}$ org.eclipse.osgi.container.ModuleContainer\$ContainerStartLevel.dispatchEvent(ModuleContainer .java:1)  $\mathbf{a}$  at  $\mathbf{a}$  at  $\mathbf{a}$ org.eclipse.osgi.framework.eventmgr.EventManager.dispatchEvent(EventManager.java:234)  $\mathbf{a}$  at  $\mathbf{a}$  at  $\mathbf{a}$ org.eclipse.osgi.framework.eventmgr.EventManager\$EventThread.run(EventManager.java:345)

この問題は、fix pack 9.2.0.2 および 9.2.0.3 でも表示されます。

Fix Pack 9.2.0.4 の場合、この問題は APAR IT38604 によってアドレス指定されています。

## **IBM MQ 9.2.0.4 が Windows にアンインストールされた後、IBM MQ Explorer のインストールの詳細は更 新されません**

IBM MQ 9.2.0 Fix Pack 4 が Windows からアンインストールされた後も、「**IBM MQ Explorer インスト ールの詳細**」パネルの「**インストール済みソフトウェア** 」タブに表示される情報に、以下の項目がま だ含まれています。

- HELP Patch (bugzillas 564984,562440,562843,564747,568292,569227,569855,569406,573066,576203)

この情報は正しくありません。 HELP パッチはインストールされなくなりました。

この問題は、fix pack 9.2.0.1 および 9.2.0.2 でも表示されます。

Fix Pack 9.2.0.4 の場合、この問題は APAR IT38604 によってアドレス指定されています。

### **IBM MQ 9.2.0、FIX PACK 3 の制限および既知の問題**

#### **Windows で IBM MQ 9.2.0、Fix Pack 3 を適用するとエラーが発生します**

Windows の **「スタート」** ボタンからこのフィックスパックを適用すると、次のメッセージが表示され ます。 Unable to access the specified device, path, or file. You might not have the proper permissions to access these items.

この問題を回避するには、昇格されたコマンド・プロンプトを実行し、「fix pack の適用」オプショ ンを直接起動します。

#### **IBM MQ 9.2.0.3 が Windows にインストールされた後の IBM MQ Explorer ログ内のエラー・メッセージ**

IBM MQ 9.2.0 Fix Pack 3 が Windows にインストールされた後、IBM MQ Explorer が初めて開始された 時に以下のエラー・メッセージが IBM MQ Explorer ログ・ファイルに見つかることがあります。

エラー・メッセージは無視できます。

ログ・ファイルは以下のとおりです。

*USER\_Home*\IBM\WebSphereMQ\workspace-*installation\_name*\.metadata\.log

!ENTRY org.eclipse.equinox.http.jetty 4 0 2021-06-24 17:18:34.417 !MESSAGE FrameworkEvent ERROR !STACK 0 org.osgi.framework.BundleException: Could not resolve module: org.eclipse.equinox.http.jetty [302] Unresolved requirement: Import-Package: org.eclipse.jetty.servlet; version="[9.4.0,10.0.0) -> Export-Package: org.eclipse.jetty.servlet; bundle-symbolicname="org.eclipse.jetty.servlet"; bundle-version="9.4.40.v20210413"; version="9.4.40" uses:="javax.servlet,javax.servlet.descriptor,javax.servlet.http,org.eclipse.jetty.http.path map,org.eclipse.jetty.security,org.eclipse.jetty.server,org.eclipse.jetty.server.handler,org .eclipse.jetty.server.handler.gzip,org.eclipse.jetty.server.session,org.eclipse.jetty.util,o rg.eclipse.jetty.util.annotation,org.eclipse.jetty.util.component,org.eclipse.jetty.util.res ource" org.eclipse.jetty.servlet [385] Unresolved requirement: Import-Package: org.eclipse.jetty.jmx; version="[9.4.40,10.0.0)"; resolution:="optional" Unresolved requirement: Import-Package: org.eclipse.jetty.util.ajax; version="[9.4.40,10.0.0)" at org.eclipse.osgi.container.Module.start(Module.java:462) at org.eclipse.osgi.container.ModuleContainer\$ContainerStartLevel\$2.run(ModuleContainer.java:18 44) at org.eclipse.osgi.internal.framework.EquinoxContainerAdaptor\$1\$1.execute(EquinoxContainerAdap tor.java:136) at org.eclipse.osgi.container.ModuleContainer\$ContainerStartLevel.incStartLevel(ModuleContainer .java:1837) at org.eclipse.osgi.container.ModuleContainer\$ContainerStartLevel.incStartLevel(ModuleContainer .java:1778) at a basic at a traditional and a basic and a basic and a basic and a basic and a basic and a basic and a basi org.eclipse.osgi.container.ModuleContainer\$ContainerStartLevel.doContainerStartLevel(ModuleC ontainer.java:1742) at a basic at a traditional and a basic and a basic and a basic and a basic and a basic and a basic and a basi org.eclipse.osgi.container.ModuleContainer\$ContainerStartLevel.dispatchEvent(ModuleContainer .java:1664) at a basic at a traditional and a basic and a basic and a basic and a basic and a basic and a basic and a basi org.eclipse.osgi.container.ModuleContainer\$ContainerStartLevel.dispatchEvent(ModuleContainer .java:1) at a basic at a traditional and a basic and a basic and a basic and a basic and a basic and a basic and a basi org.eclipse.osgi.framework.eventmgr.EventManager.dispatchEvent(EventManager.java:234) at org.eclipse.osgi.framework.eventmgr.EventManager\$EventThread.run(EventManager.java:345) この問題は、Fix Pack 9.2.0.2 でも確認されています。 Fix Pack 9.2.0.3 の場合、この問題は APAR IT37166 によってアドレス指定されています。

## **IBM MQ Explorer によって発行される GTK+ メッセージ**

一部の Linux 環境では、GTK+ グラフィカル・ユーザー・インターフェース・ライブラリーからのメッ セージが、IBM MQ Explorer が開始された UNIX コンソール・ウィンドウに表示される場合がありま す。 これらのメッセージは、gtk3 ライブラリー内のエラーによって発生するものであり、IBM MQ Explorer 自体の機能障害の原因とはなりません。

この問題は、初期 IBM MQ 9.2.0 リリースのテスト中に検出されました。また、Fix Pack 9.2.0.2 にも影 響を与えます。 詳細については、初期 IBM MQ 9.2.0 リリースの README エントリーを参照してくだ さい。

#### **IBM MQ 9.2.0 Fix Pack 2 の制限および既知の問題**

## **IBM MQ Explorer によって発行される GTK+ メッセージ**

一部の Linux 環境では、GTK+ グラフィカル・ユーザー・インターフェース・ライブラリーからのメッ セージが、IBM MQ Explorer が開始された UNIX コンソール・ウィンドウに表示される場合がありま す。 これらのメッセージは、gtk3 ライブラリー内のエラーによって発生するものであり、IBM MQ Explorer 自体の機能障害の原因とはなりません。

この問題は、初期 IBM MQ 9.2.0 リリースのテスト中に検出されました。 詳細については、初期 IBM MQ 9.2.0 リリースの README エントリーを参照してください。

## **IBM MQ 8.0.0.1、8.0.0.2、または 8.0.0.3 から直接マイグレーションした後の MQSC および IBM MQ Explorer のチャネル名はブランクになります。**

詳細については、「初期 IBM MQ 9.2.0 リリース」の「制限」および「既知の問題」を参照してくださ い。

この問題は APAR IT34332 で修正されており、IBM MQ 9.2.0 フィックスパック 2 に組み込まれていま す。 マイグレーションされたキュー・マネージャーを初めて開始する前に、修正を適用する必要があ ります。

### **IBM MQ 9.2.0.2 が Windows にインストールされた後の IBM MQ Explorer ログ内のエラー・メッセージ**

IBM MQ 9.2.0 Fix Pack 2 が Windows にインストールされた後、IBM MQ Explorer が初めて開始された 時に以下のエラー・メッセージが IBM MQ Explorer ログ・ファイルに見つかることがあります。

どちらの場合も、エラー・メッセージは無視できます。

ログ・ファイルは以下のとおりです。

<USER\_Home>\IBM\WebSphereMQ\workspace-<installation\_name>\.metadata\.log

次のエラーは APAR IT36319 で対処されています。

```
!ENTRY org.eclipse.equinox.http.jetty 4 0 2021-03-24 15:01:50.304
!MESSAGE FrameworkEvent ERROR
!STACK 0
org.osgi.framework.BundleException: Could not resolve module: 
org.eclipse.equinox.http.jetty [302]
 Unresolved requirement: Import-Package: org.eclipse.jetty.servlet; 
version="[9.4.0,10.0.0)"
 -> Export-Package: org.eclipse.jetty.servlet; bundle-symbolic-
name="org.eclipse.jetty.servlet"; bundle-version="9.4.35.v20201120"; version="9.4.35"; 
uses:="javax.servlet,javax.servlet.descriptor,javax.servlet.http,org.eclipse.jetty.http.path
map,org.eclipse.jetty.security,org.eclipse.jetty.server,org.eclipse.jetty.server.handler,org
.eclipse.jetty.server.handler.gzip,org.eclipse.jetty.server.session,org.eclipse.jetty.util,o
rg.eclipse.jetty.util.annotation,org.eclipse.jetty.util.component,org.eclipse.jetty.util.res
ource"
        org.eclipse.jetty.servlet [385]
 Unresolved requirement: Import-Package: org.eclipse.jetty.jmx; 
version="[9.4.35,10.0.0)"; resolution:="optional"
 Unresolved requirement: Import-Package: org.eclipse.jetty.util.ajax; 
version="[9.4.35,10.0.0)"
               at org.eclipse.osgi.container.Module.start(Module.java:462)
\mathbf{a} at \mathbf{a} at \mathbf{a}org.eclipse.osgi.container.ModuleContainer$ContainerStartLevel$2.run(ModuleContainer.java:18
44)
\mathbf{a} at \mathbf{a} at \mathbf{a}org.eclipse.osgi.internal.framework.EquinoxContainerAdaptor$1$1.execute(EquinoxContainerAdap
tor.java:136)
\mathbf{a} at \mathbf{a} at \mathbf{a}org.eclipse.osgi.container.ModuleContainer$ContainerStartLevel.incStartLevel(ModuleContainer
.java:1837)
\overline{a} at \overline{a} at
org.eclipse.osgi.container.ModuleContainer$ContainerStartLevel.incStartLevel(ModuleContainer
.java:1778)
\overline{a} at \overline{a} at
org.eclipse.osgi.container.ModuleContainer$ContainerStartLevel.doContainerStartLevel(ModuleC
ontainer.java:1742)
\mathbf{a} at \mathbf{a} at \mathbf{a}org.eclipse.osgi.container.ModuleContainer$ContainerStartLevel.dispatchEvent(ModuleContainer
.java:1664)
\mathbf{a} at \mathbf{a} at \mathbf{a}org.eclipse.osgi.container.ModuleContainer$ContainerStartLevel.dispatchEvent(ModuleContainer
.java:1)
                at
```
org.eclipse.osgi.framework.eventmgr.EventManager.dispatchEvent(EventManager.java:234)

 $\mathbf{a}$  at  $\mathbf{a}$  at  $\mathbf{a}$ org.eclipse.osgi.framework.eventmgr.EventManager\$EventThread.run(EventManager.java:345)

## 次のエラーは APAR IT34927 で対処されています。

```
!MESSAGE FrameworkEvent ERROR
!STACK 0
org.osgi.framework.BundleException: Could not resolve module: 
org.eclipse.equinox.http.jetty [298]
   Unresolved requirement: Import-Package: org.eclipse.jetty.servlet; 
version="[9.4.0,10.0.0)'
 -> Export-Package: org.eclipse.jetty.servlet; bundle-symbolic-
name="org.eclipse.jetty.servlet"; bundle-version="9.4.33.v20201020"; version="9.4.33"; 
uses:="javax.servlet,javax.servlet.descriptor,javax.servlet.http,org.eclipse.jetty.http.path
map,org.eclipse.jetty.security,org.eclipse.jetty.server,org.eclipse.jetty.server.handler,org
.eclipse.jetty.server.handler.gzip,org.eclipse.jetty.server.session,org.eclipse.jetty.util,o
rg.eclipse.jetty.util.annotation,org.eclipse.jetty.util.component,org.eclipse.jetty.util.res
ource"
 org.eclipse.jetty.servlet [615]
 Unresolved requirement: Import-Package: org.eclipse.jetty.jmx; 
version="[9.4.33,10.0.0)"; resolution:="optional"
          Unresolved requirement: Import-Package: org.eclipse.jetty.security; 
version="[9.4.33,10.0.0)"
               at org.eclipse.osgi.container.Module.start(Module.java:444)
                at 
org.eclipse.osgi.container.ModuleContainer$ContainerStartLevel.incStartLevel(ModuleContainer
.java:1634)
\overline{a} at \overline{a} at
org.eclipse.osgi.container.ModuleContainer$ContainerStartLevel.incStartLevel(ModuleContainer
.java:1613)
\mathbf{a} at \mathbf{a} at \mathbf{a}org.eclipse.osgi.container.ModuleContainer$ContainerStartLevel.doContainerStartLevel(ModuleC
ontainer.java:1585)
\mathbf{a} at \mathbf{a} at \mathbf{a}org.eclipse.osgi.container.ModuleContainer$ContainerStartLevel.dispatchEvent(ModuleContainer
.java:1528)
\mathbf{a} at \mathbf{a} at \mathbf{a}org.eclipse.osgi.container.ModuleContainer$ContainerStartLevel.dispatchEvent(ModuleContainer
.java:1)
\mathbf{a} at \mathbf{a} at \mathbf{a}org.eclipse.osgi.framework.eventmgr.EventManager.dispatchEvent(EventManager.java:230)
\mathbf{a} at \mathbf{a} at \mathbf{a}org.eclipse.osgi.framework.eventmgr.EventManager$EventThread.run(EventManager.java:340)
```
## **IBM MQ 9.2.0.2 が Windows にアンインストールされた後、IBM MQ Explorer のインストールの詳細は更 新されません**

IBM MQ 9.2.0 Fix Pack 2 が Windows からアンインストールされた後も、「**IBM MQ Explorer インスト ールの詳細**」パネルの「**インストール済みソフトウェア**」タブに表示される情報に、以下の項目がまだ 含まれています。

- HELP Patch (bugzillas 538020,547101,509819,568292)

この情報は正しくありません。 HELP パッチはインストールされなくなりました。

この問題は、Fix Pack 9.2.0.1 でも確認されています。

Fix Pack 9.2.0.2 の場合、この問題は APAR IT35052 によってアドレス指定されています。

## **Linux 64 に RDQM を使用して IBM MQ 9.2.0.2 をインストールした後、IBM MQ Explorer コンソールにエ ラーメッセージが表示されます。**

IBM MQ Explorer を初めて起動したときに、ヘルプ目次をクリックすると、以下の Error sending IPC message: Broken pipe エラーが表示されます。

2021-03-29 02:54:10.526:INFO::Start Help Server: Logging initialized @158546ms to org.eclipse.jetty.util.log.StdErrLog 2021-03-29 02:54:10.739:INFO:oejs.session:Start Help Server: DefaultSessionIdManager workerName=node0 2021-03-29 02:54:10.739:INFO:oejs.session:Start Help Server: No SessionScavenger set, using defaults 2021-03-29 02:54:10.742:INFO:oejs.session:Start Help Server: node0 Scavenging every 660000ms 2021-03-29 02:54:10.804:INFO:oejs.session:Start Help Server: node0 Scavenging every 726000ms Error sending IPC message: Broken pipe

Error sending IPC message: Broken pipe Error sending IPC message: Broken pipe Error sending IPC message: Broken pipe Error sending IPC message: Broken pipe Error sending IPC message: Broken pipe Error sending IPC message: Broken pipe Error sending IPC message: Broken pipe

IBM MQ Explorer を閉じて再起動し、次に「ヘルプ目次」をクリックすると、以下のメッセージのみが 表示されます。

2021-03-29 02:58:57.631:INFO::Start Help Server: Logging initialized @37325ms to org.eclipse.jetty.util.log.StdErrLog 2021-03-29 02:58:57.782:INFO:oejs.session:Start Help Server: DefaultSessionIdManager workerName=node0 2021-03-29 02:58:57.782:INFO:oejs.session:Start Help Server: No SessionScavenger set, using defaults 2021-03-29 02:58:57.783:INFO:oejs.session:Start Help Server: node0 Scavenging every 600000ms 2021-03-29 02:58:57.835:INFO:oejs.session:Start Help Server: node0 Scavenging every 600000ms

これらのエラー・メッセージは無視できます。

#### **一部の暗号のデフォルト値に対する変更**

IBM MQ 9.2.0.2 に組み込まれている JRE は、APAR IT35540 の下で以下の Java バージョンに更新され ます。

• 8.0.6.26 - AIX、Linux (x86-64、ppcLE、zLinux)、Windows

この JRE では、「DES\_CBC」と一致する暗号スイートは無効になっています。 例えば、以下の暗号スイ ートは無効になっています。

• SSL\_RSA\_FIPS\_WITH\_DES\_CBC\_SHA

アプリケーションがこの JRE を使用している場合、例えば、アプリケーションが SSL / TLS セキュア・ チャネルを介してキュー・マネージャーに接続している場合など、アプリケーションはこの暗号スイー トを使用できなくなります。

これには、この JRE を使用するユーザー自身のアプリケーション、およびこの JRE を使用する IBM MQ のコンポーネントが含まれます。例えば、以下のとおりです。

• IBM MQ Explorer

- MQTT サービス
- AMQP サービス
- ファイル転送管理

これらの無効の暗号スイートの使用に関連するセキュリティー・リスクを理解し、それらの暗号スイー トを再度有効にしたい場合は、以下のファイルを更新します。

AIX, Linux:

*MQ\_INSTALL\_ROOT*/java/jre64/jre/lib/security/java.security Windows の場合: *MQ\_INSTALL\_ROOT*\java\jre\lib\security\java.security

および、以下のプロパティーのエントリーを編集します。

jdk.tls.disabledAlgorithms

最後の項目を除去します。

", DES\_CBC"

**IBM MQ 9.2.0、FIX PACK 1 の制限および既知の問題**

## **IBM MQ 9.2.0.1 が Windows にアンインストールされた後、IBM MQ Explorer のインストールの詳細は更 新されません**

IBM MQ 9.2.0 Fix Pack 1 が Windows からアンインストールされた後も、「**IBM MQ Explorer インスト ールの詳細**」パネルの「**インストール済みソフトウェア**」タブに表示される情報に、以下の項目がまだ 含まれています。

- HELP Patch (bugzillas 564984)

この情報は正しくありません。 HELP パッチはインストールされなくなりました。

この問題については APAR IT35052 で扱われています。

## **Continuous Delivery リリースに関する制限および既知の問題**

### **IBM MQ 9.2.5 の制限および既知の問題**

新たな制限または既知の問題はありません。

#### **IBM MQ 9.2.4 に関する制限および既知の問題**

## **z/OS では、QPST\_MSGP020\_PUTTIME が QPST 制御ブロックに追加されます。**

IBM MQ 9.2.4 の z/OS システム管理機能 (SMF) 機能拡張の一部として、**QPST\_MSGP020\_PUTTIME** パ ラメーターが QPST 制御ブロックに追加されました。 ただし、**QPST\_MSGP020\_PUTTIME** は内部パラ メーターであり、QPST は外部化された制御ブロックです。 将来のリリースでは、 **QPST\_MSGP020\_PUTTIME** パラメーターは内部制御ブロックに移動します。

#### **IBM MQ 9.2.3 に関する制限および既知の問題**

## **IBM MQ 8.0.0.1、8.0.0.2、または 8.0.0.3 から直接マイグレーションした後の MQSC および IBM MQ Explorer のチャネル名はブランクになります。**

詳細については、「初期 IBM MQ 9.2.0 リリース」の「制限」および「既知の問題」を参照してくださ い。

この問題は、IBM MQ 9.2.3 に含まれる APAR IT34332 で修正されています。 マイグレーションされた キュー・マネージャーを初めて開始する前に、修正を適用する必要があります。

## **IBM MQ 9.2.3 が Windows にインストールされた後の IBM MQ Explorer ログ内のエラー・メッセージ**

IBM MQ 9.2.3 が Windows にインストールされた後、IBM MQ Explorer が初めて開始された時に以下の エラー・メッセージが IBM MQ Explorer ログ・ファイルに見つかることがあります。

どちらの場合も、エラー・メッセージは無視できます。

ログ・ファイルは以下のとおりです。

<USER\_Home>\IBM\WebSphereMQ\workspace-<installation\_name>\.metadata\.log

次のエラーは APAR IT36319 で対処されています。

```
!ENTRY org.eclipse.equinox.http.jetty 4 0 2021-06-24 15:01:50.304
!MESSAGE FrameworkEvent ERROR
!STACK 0
org.osgi.framework.BundleException: Could not resolve module: 
org.eclipse.equinox.http.jetty [302]
   Unresolved requirement: Import-Package: org.eclipse.jetty.servlet; 
version="[9.4.0,10.0.0)'
 -> Export-Package: org.eclipse.jetty.servlet; bundle-symbolic-
name="org.eclipse.jetty.servlet"; bundle-version="9.4.35.v20201120"; version="9.4.35"; 
uses:="javax.servlet,javax.servlet.descriptor,javax.servlet.http,org.eclipse.jetty.http.path
map,org.eclipse.jetty.security,org.eclipse.jetty.server,org.eclipse.jetty.server.handler,org
.eclipse.jetty.server.handler.gzip,org.eclipse.jetty.server.session,org.eclipse.jetty.util,o
rg.eclipse.jetty.util.annotation,org.eclipse.jetty.util.component,org.eclipse.jetty.util.res
ource"
        org.eclipse.jetty.servlet [385]
 Unresolved requirement: Import-Package: org.eclipse.jetty.jmx; 
version="[9.4.35,10.0.0)"; resolution:="optional"
         Unresolved requirement: Import-Package: org.eclipse.jetty.util.ajax;
```
version="[9.4.35,10.0.0)" at org.eclipse.osgi.container.Module.start(Module.java:462)

 at org.eclipse.osgi.container.ModuleContainer\$ContainerStartLevel\$2.run(ModuleContainer.java:18 44)

 at org.eclipse.osgi.internal.framework.EquinoxContainerAdaptor\$1\$1.execute(EquinoxContainerAdap tor.java:136)

 $\mathbf{a}$  at  $\mathbf{a}$  at  $\mathbf{a}$ org.eclipse.osgi.container.ModuleContainer\$ContainerStartLevel.incStartLevel(ModuleContainer .java:1837)

 $\mathbf{a}$  at  $\mathbf{a}$  at  $\mathbf{a}$ org.eclipse.osgi.container.ModuleContainer\$ContainerStartLevel.incStartLevel(ModuleContainer .java:1778) at

org.eclipse.osgi.container.ModuleContainer\$ContainerStartLevel.doContainerStartLevel(ModuleC ontainer.java:1742) at

org.eclipse.osgi.container.ModuleContainer\$ContainerStartLevel.dispatchEvent(ModuleContainer .java:1664)  $\overline{a}$  at  $\overline{a}$  at

org.eclipse.osgi.container.ModuleContainer\$ContainerStartLevel.dispatchEvent(ModuleContainer  $\overline{j}$ ava:1)  $\mathbf{a}$  at  $\mathbf{a}$  at  $\mathbf{a}$ 

org.eclipse.osgi.framework.eventmgr.EventManager.dispatchEvent(EventManager.java:234)

 $\overline{a}$  at  $\overline{a}$  at org.eclipse.osgi.framework.eventmgr.EventManager\$EventThread.run(EventManager.java:345)

次のエラーは APAR IT37166 で対処されています。

!ENTRY org.eclipse.equinox.http.jetty 4 0 2021-06-24 17:18:34.417 !MESSAGE FrameworkEvent ERROR !STACK 0 org.osgi.framework.BundleException: Could not resolve module: org.eclipse.equinox.http.jetty [302] Unresolved requirement: Import-Package: org.eclipse.jetty.servlet; version="[9.4.0,10.0.0)" -> Export-Package: org.eclipse.jetty.servlet; bundle-symbolicname="org.eclipse.jetty.servlet"; bundle-version="9.4.40.v20210413"; version="9.4.40"; uses:="javax.servlet,javax.servlet.descriptor,javax.servlet.http,org.eclipse.jetty.http.path map,org.eclipse.jetty.security,org.eclipse.jetty.server,org.eclipse.jetty.server.handler,org .eclipse.jetty.server.handler.gzip,org.eclipse.jetty.server.session,org.eclipse.jetty.util,o rg.eclipse.jetty.util.annotation,org.eclipse.jetty.util.component,org.eclipse.jetty.util.res ource" org.eclipse.jetty.servlet [385] Unresolved requirement: Import-Package: org.eclipse.jetty.jmx; version="[9.4.40,10.0.0)"; resolution:="optional" Unresolved requirement: Import-Package: org.eclipse.jetty.util.ajax; version="[9.4.40,10.0.0)" at org.eclipse.osgi.container.Module.start(Module.java:462) at org.eclipse.osgi.container.ModuleContainer\$ContainerStartLevel\$2.run(ModuleContainer.java:18 44) at org.eclipse.osgi.internal.framework.EquinoxContainerAdaptor\$1\$1.execute(EquinoxContainerAdap tor.java:136) at org.eclipse.osgi.container.ModuleContainer\$ContainerStartLevel.incStartLevel(ModuleContainer .java:1837) at org.eclipse.osgi.container.ModuleContainer\$ContainerStartLevel.incStartLevel(ModuleContainer .java:1778) at org.eclipse.osgi.container.ModuleContainer\$ContainerStartLevel.doContainerStartLevel(ModuleC ontainer.java:1742) at org.eclipse.osgi.container.ModuleContainer\$ContainerStartLevel.dispatchEvent(ModuleContainer .java:1664) at org.eclipse.osgi.container.ModuleContainer\$ContainerStartLevel.dispatchEvent(ModuleContainer .java:1) at a basic at a traditional and a basic and a basic and a basic and a basic and a basic and a basic and a basi org.eclipse.osgi.framework.eventmgr.EventManager.dispatchEvent(EventManager.java:234) at

org.eclipse.osgi.framework.eventmgr.EventManager\$EventThread.run(EventManager.java:345)

## **TLS 1.3 を介したレプリケーションを伴うネイティブ HA に関して、フェイルオーバー後、レプリカはアク ティブ・インスタンスから繰り返し接続および切断される可能性があります。**

TLS 1.3 を使用して実行すると、フェイルオーバーの後に、以下のペアのようなメッセージのペアが取 得されることがあります。

2021-06-24T12:06:14.148Z AMQ3214I: Native HA inbound secure connection accepted from '<hostname>'. [CommentInsert1(<hostname>), CommentInsert2(<ipaddress>), CommentInsert3(TLS\_CHACHA20\_POLY1305\_SHA256)]

2021-06-24T12:06:14.613Z AMQ3222E: Native HA network connection from '<hostname>' ended unexpectedly. [CommentInsert1(<hostname>), CommentInsert2(<qmgrname>), CommentInsert3(rrcE\_SSL\_BAD\_RETURN\_FROM\_GSKIT (14) (????) (gsk\_secure\_soc\_read) (<ipaddress>))]

この問題は調査中です。 修正が使用可能になるまで、複製にはプレーン・テキストまたは TLS 1.2 接続 を使用します。

複製トラフィック用に TLS 1.2 を構成するには、各キュー・マネージャー・インスタンスの qm.ini の NativeHALocalInstance スタンザに以下の設定を追加します。

CipherSpec=ANY\_TLS12

この情報は、IBM MQ オペレーターと ini configmap を使用して追加できます。 [https://www.ibm.com/](https://www.ibm.com/docs/ibm-mq/9.2?topic=manager-example-supplying-mqsc-ini-files) [docs/ibm-mq/9.2?topic=manager-example-supplying-mqsc-ini-files](https://www.ibm.com/docs/ibm-mq/9.2?topic=manager-example-supplying-mqsc-ini-files) を参照してください。

#### **IBM MQ 9.2.2 に関する制限および既知の問題**

### **一部の暗号のデフォルト値に対する変更**

このリリースでは JRE が 8.0.6.25 に更新されます。 デフォルトでは、このレベルの JRE は、アルゴリ ズムが DES\_CBC と一致する暗号を無効にします。 以下に例を示します。

SSL\_RSA\_FIPS\_WITH\_DES\_CBC\_SHA

これらの暗号を再度有効にするには、java/lib/security/java.security ファイルを更新して、 暗号が使用するアルゴリズムを jdk.tls.disabledAlgorithms の名前と値のペアから削除します。

## **Windows で「IBM MQ エクスプローラー・ヘルプ」をクリックしてもヘルプ・システムが開かない場合が あります**

Windows システムでは、メインのランディング・ページで**「IBM MQ エクスプローラー・ヘルプ**」を クリックするか、**「ヘルプ」** > **「ヘルプ目次」**をクリックすることによって、一部のユーザーが IBM MQ エクスプローラー・ヘルプを開くことができません。

## IBM MQ Explorer を開始するユーザーが

*MQ\_INSTALLATION*\MQExplorer\eclipse\configuration\org.eclipse.equinox.simplec onfigurator\bundles.info に対する書き込み権限を持っている場合、 IBM MQ Explorer は根本的 な問題を解決できます。

#### **IBM MQ コンソール内での CCDT 生成は、z/OS では使用できません。**

システムがリスナーのリストを取得しようとすると、IBM MQ コンソールでクライアント・チャネル定 義テーブル (CCDT) ファイルの生成が z/OS で失敗することがあります。その場合、Web コンソールを ブラウザーに再ロードする必要があります。

CCDT ファイルの生成は、z/OS システム上の IBM MQ コンソールでは無効になっています。

#### **IBM MQ 9.2.1 に関する制限および既知の問題**

## **IBM MQ メッセージング・プールのブロッキング動作により、CPU 使用率が高くなり、機能に影響を与え る可能性があります。**

メッセージング・プールが「ブロッキング」動作で構成されており、プール・サイズが使い尽くされた 場合、着信要求は「ビジー待機」状態になり、空き接続がないかどうかプールを継続的にポーリングし ます。 要求によって実行されたメッセージング操作がかなりの時間を要する場合、このビジー待ち状

態は、かなりの時間維持される可能性があります。 これは、待機中のスレッドが存在するよりも、プ ールに戻される接続数が少ないためです。

オペレーティング・システムのタイム・シェアリング・ポリシーによっては、この動作が原因で、待機 中のスレッドによる CPU 使用量が過剰になり、システム上の他のアクティビティーが低下する可能性 があります。

一定の数の要求がこの状態になると、他の操作に影響が及ぶ可能性があります。 例えば、Liberty サー バーが新しい要求に応答しなくなったり、構成の変更を検出して処理する動作が行われなかったり、サ ーバー内の他のアプリケーションが正常に初期化されなかったりする場合があります。

プール・サイズが十分に大きく、メッセージング要求が適切に短時間で完了することを確信していない 限り、ブロック以外のフル・プール動作を構成する必要があります。 使用可能なオプションは、エラ ーおよびオーバーフローです。

#### **z/OS システムでは、MFT 転送中にキュー・マネージャーが再始動する場合、転送は完了しません。**

z/OS 上のファイル転送管理エージェントが z/OS 上のキュー・マネージャーに接続していて、キュー・ マネージャーが停止すると、エージェントは接続切断エラーを受け取ります。 ただし、キュー・マネ ージャーを再始動しても、エージェントは再接続しません。

この問題を解決するには、MFT エージェントを再始動してください。

## **初期 IBM MQ 9.2.0 リリースの制限および既知の問題**

#### **IBM MQ Explorer によって発行される GTK+ メッセージ**

一部の Linux 環境では、GTK+ グラフィカル・ユーザー・インターフェース・ライブラリーからのメッ セージが、IBM MQ Explorer が開始された UNIX コンソール・ウィンドウに表示される場合がありま す。 以下に例を示します。

(:16073): Gtk-CRITICAL \*\*: 17:09:00.159: gtk\_box\_gadget\_distribute: assertion 'size >= 0' failed in GtkScrollbar (:4652): Gtk-WARNING \*\*: 11:28:52.072: Negative content width -1 (allocation 1, extents 1x1) while allocating gadget (node scrolledwindow, owner GtkScrolledWindow)

これらのメッセージは無視できます。 これらは、gtk3 ライブラリー内のエラーによって発生するもの であり、IBM MQ Explorer 自体の機能障害の原因とはなりません。

## **IBM MQ 8.0.0.1、8.0.0.2、または 8.0.0.3 から直接マイグレーションした後の MQSC および IBM MQ Explorer のチャネル名はブランクになります。**

IBM MQ 8.0.0 Fix Pack 1、2 、または 3 から IBM MQ 9.1.5 以降に直接マイグレーションする場合、キ ュー・マネージャーが新しいコード・レベルで開始されたときに、チャネル・オブジェクトは正しくマ イグレーションされません。 チャネルは引き続き正常に機能しますが、チャネル名は runmqsc または IBM MQ Explorer によって表示されません。

この問題は、IBM MQ 9.2.0 フィックスパック 2 および IBM MQ 9.2.3 に含まれる APAR IT34332 で修 正されています。 マイグレーションされたキュー・マネージャーを初めて開始する前に、修正を適用 する必要があります。

#### **IBM MQ AMQP チャネルがアップグレード後に AMQP サービスで自動的に開始しない**

実行中の AMQP チャネルを持つキュー・マネージャーが IBM MQ 9.2 にアップグレードされ、キュー・ マネージャーおよび関連する AMQP サービスが再始動された場合、以前に実行されていた AMQP チャ ネルは自動的に開始されません。

この問題は、 IBM MQ 9.2.0 フィックスパック 10 に含まれている APAR IT37842 によって修正されて います。

マイグレーションが実行されるのは 1 回のみであることに注意してください。アップグレード後に初 めてキュー・マネージャーが開始されます。 したがって、 IBM MQ 9.2.0 フィックスパック 10 を適用 した後は、以下のようになります。

- IBM MQ 9.2.0 フィックスパック 10 をインストールする前に、以前の IBM MQ 9.2 レベルでキュー・ マネージャーと AMQP チャネルを開始した場合、AMQP チャネルは自動的に開始されます。 追加の アクションを実行する必要はありません。
- IBM MQ 9.2.0 フィックスパック 10 をインストールする前に、以前の IBM MQ 9.2 レベルでキュー・ マネージャーと AMQP チャネルを開始していない場合は、キュー・マネージャーと関連 AMQP サー ビスの再始動時に、以前に実行されていた AMQP チャネルを手動で再始動する必要があります。

## **著作権、特記事項および商標**

## 著作権および商標情報

本書は米国 IBM が提供する製品およびサービスについて作成したものです。

本書に記載の製品、サービス、または機能が日本においては提供されていない場合があります。 日本で利 用可能な製品、サービス、および機能については、日本 IBM の営業担当員にお尋ねください。 本書で IBM 製品、プログラム、またはサービスに言及していても、その IBM 製品、プログラム、または サービスのみ が使用可能であることを意味するものではありません。 これらに代えて、IBM の知的所有権を侵害するこ とのない、機能的に同等の 製品、プログラム、またはサービスを使用することができます。 ただし、IBM 以外の製品とプログラムの操作またはサービスの 評価および検証は、お客様の責任で行っていただきます。

IBM は、本書に記載されている内容に関して特許権 (特許出願中のものを含む) を保有している場合があり ます。 本書の提供は、お客様にこれらの特許権について 実施権を許諾することを意味するものではありま せん。 実施権についてのお問い合わせは、書面にて下記宛先にお送りください。

〒 103-8510 東京都中央区日本橋箱崎町 19 番 21 号 日本アイ・ビー・エム株式会社 日本アイ・ビー・エム株式会社 法務・知的財産 U.S.A.

2 バイト (DBCS) 情報に関するライセンス照会については、国内にある IBM の知的財産部門にご連絡いただ くか、書面にて以下までお問い合わせください。

Intellectual Property Licensing Legal and Intellectual Property Law 〒 103-8510 19-21, Nihonbashi-Hakozakicho, Chuo-ku Tokyo 103-8510, Japan

以下の保証は、国または地域の法律に沿わない場合は、適用されません。

IBM およびその直接または間接の子会社は、本書を特定物として現存するままの状態で提供し、 商品性の 保証、特定目的適合性の保証および法律上の瑕疵担保責任を含むすべての明示 もしくは黙示の保証責任を 負わないものとします。 国または地域によっては、法律の強行規定により、保証責任の制限が 禁じられる 場合、強行規定の制限を受けるものとします。

この情報には、技術的に不適切な記述や誤植を含む場合があります。 本書は定期的に見直され、必要な変 更は本書の次版に組み込まれます。 IBM は予告なしに、随時、この文書に記載されている製品またはプロ グラムに対して、 改良または変更を行うことがあります。

本書において IBM 以外の Web サイトに言及している場合がありますが、便宜のため記載しただけであり、 決してそれらの Web サイトを推奨するものではありません。 これらの Web サイトの資料は、この IBM 製 品の資料の一部ではありません。これらの Web サイトの使用は自己責任で行ってください。

IBM は、お客様が提供するいかなる情報も、お客様に対してなんら義務も負うことのない、 自ら適切と信 ずる方法で、使用もしくは配布することができるものとします。

本プログラムのライセンス保持者で、(i) 独自に作成したプログラムとその他のプログラム (本プログラムを 含む) との間での情報交換、および (ii) 交換された情報の相互利用を可能にすることを目的として、本プロ グラムに関する情報を必要とする方は、下記に連絡してください。

東京都中央区日本橋箱崎町 19 番 21 号 日本アイ・ビー・エム株式会社 J46A/G4 555 Bailey Avenue San Jose, CA 95141-1003 USA

本プログラムに関する上記の情報は、適切な使用条件の下で使用すること ができますが、有償の場合もあ ります。

本書で説明されているライセンス・プログラムまたはその他の ライセンス資料は、IBM 所定のプログラム 契約の契約条項、IBM プログラムのご使用条件、またはそれと同等の条項に基づいて、 IBM より提供され ます。

IBM 以外の製品に関する情報は、その製品の供給者、出版物、 もしくはその他の公に利用可能なソースか ら入手したものです。 IBM は、それらの製品のテストは行っておりません。したがって、他社製品に関す る実行性、互換性、またはその他の要求については確証できません。 IBM 以外の製品の性能に関する質問 は、それらの製品の供給者にお願いします。 本書には、日常の業務処理で用いられるデータや報告書の例 が含まれています。 より具体性を与えるために、それらの例には、個人、企業、ブランド、 あるいは製品 などの名前が含まれている場合があります。 これらの名称はすべて架空のものであり、名称や住所が類似 する企業が実在しているとしても、それは偶然にすぎません。

### 著作権ライセンス

本書には、様々なオペレーティング・プラットフォームでのプログラミング手法を例示するサンプル・ア プリケーション・プログラムがソース言語で掲載されています。 お客様は、サンプル・プログラムが書か れているオペレーティング・ プラットフォームのアプリケーション・プログラミング・インターフェース に 準拠したアプリケーション・プログラムの開発、使用、販売、配布を目的として、 いかなる形式におい ても、IBM に対価を支払うことなくこれを複製し、改変し、 配布することができます。 このサンプル・プ ログラムは、あらゆる条件下における完全なテストを経ていません。 従って IBM は、これらのサンプル・ プログラムについて信頼性、利便性もしくは機能性が あることをほのめかしたり、保証することはできま せん。 お客様は、IBM のアプリケーション・プログラミング・インターフェースに準拠した アプリケーシ ョン・プログラムの開発、使用、販売、配布を目的として、いかなる形式においても、 IBM に対価を支払 うことなくこれを複製し、改変し、配布することができます。

以下は、世界の多くの国で登録された International Business Machines Corporation の商標です。 AIX, IBM, WebSphere, z/OS

Windows は、Microsoft Corporation の米国およびその他の国における商標です。

Java およびすべての Java 関連の商標およびロゴは Oracle やその関連会社の米国およびその他の国におけ る商標または登録商標です。

UNIX は The Open Group の米国およびその他の国における登録商標です。

Linux は、Linus Torvalds の米国およびその他の国における商標です。

:NONE.

詳細については、<https://www.ibm.com/legal/copytrade> を参照してください。